Информируем Вас об имплементации функционала Branded Fares в GDS Sabre. В тарифной сетке авиакомпании представлены 5 семейств тарифов: ПРОМО, ЭКОНОМ, ПРЕМИУМ-ЭКОНОМ, БИЗНЕС-ЛАЙТ, БИЗНЕС.

В одном классе обслуживания могут быть представлены тарифы разных семейств.

Соответствующие кодировки представлены 2-ой и 3-ей буквой в коде тарифа:

## **PR – ПРОМО EC – ЭКОНОМ FL – ПРЕМИУМ-ЭКОНОМ BL – БИЗНЕС-ЛАЙТ BS – БИЗНЕС**

## Алгоритм действий кассира при оформлении перевозки

1. Отобразить информацию о бренде с перечнем набора предоставляемых услуг из дисплея тарифов FQ. **FQMOWSVX-U6**

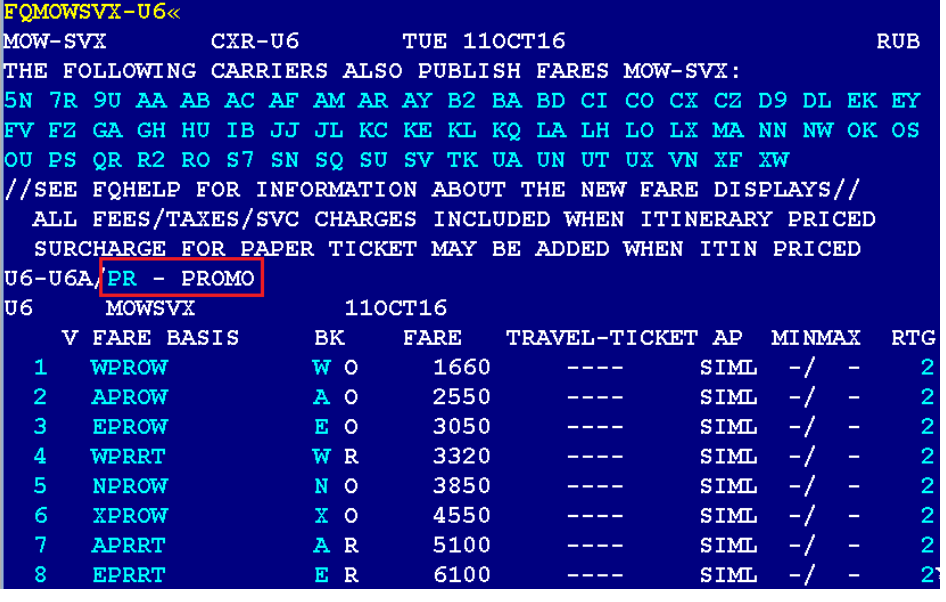

Для раскрытия описания бренда необходимо навести курсор на идентификатор бренда:<br>FOMOWSVX-U6«

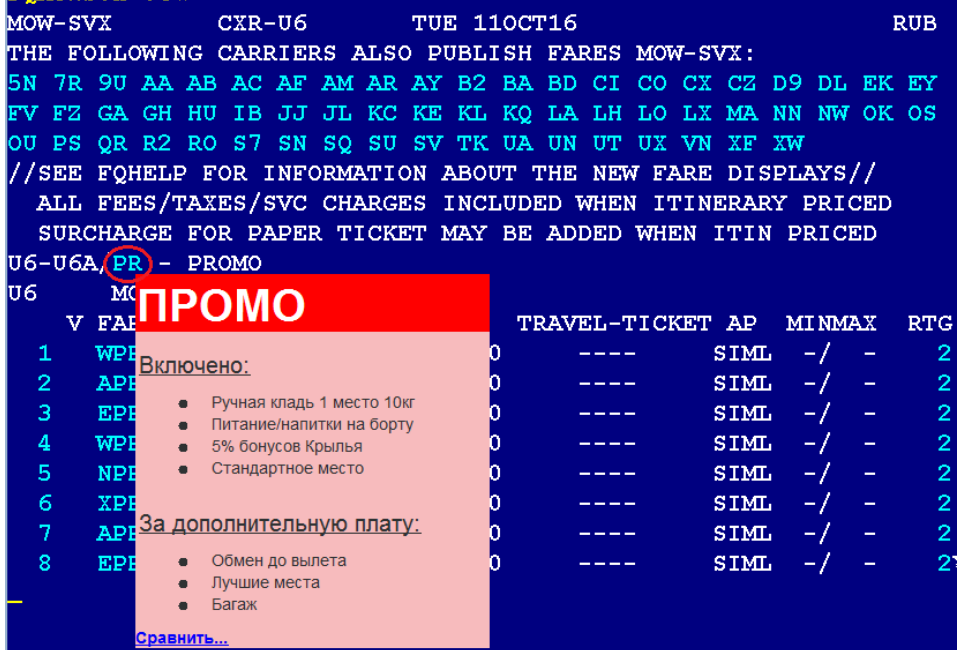

## Для сравнения брендов между собой необходимо кликнуть на код бренда:

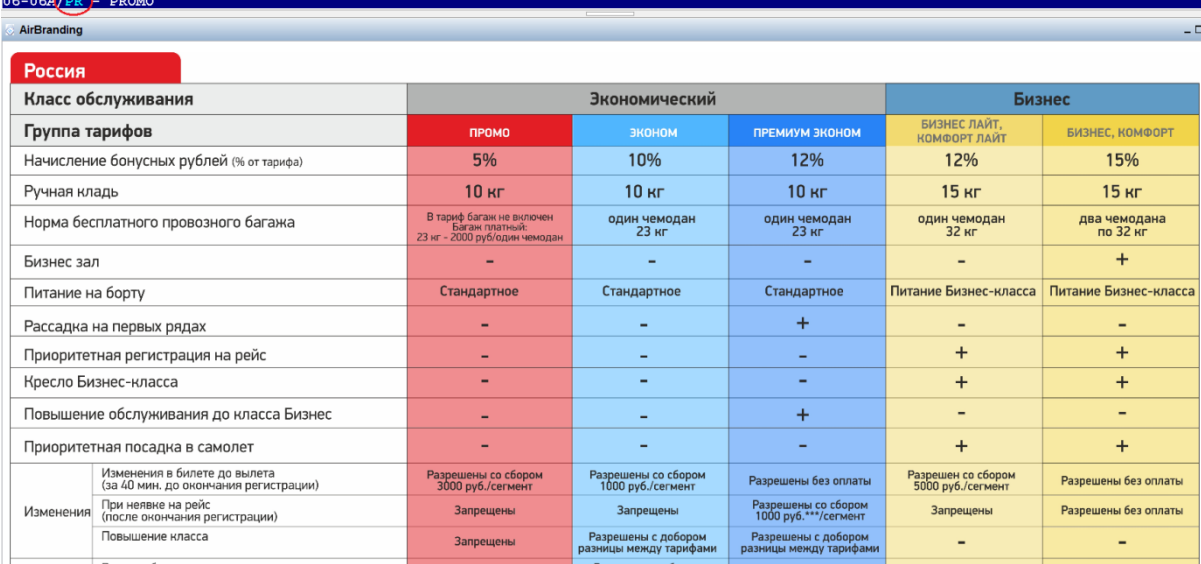

2. Создать бронирование

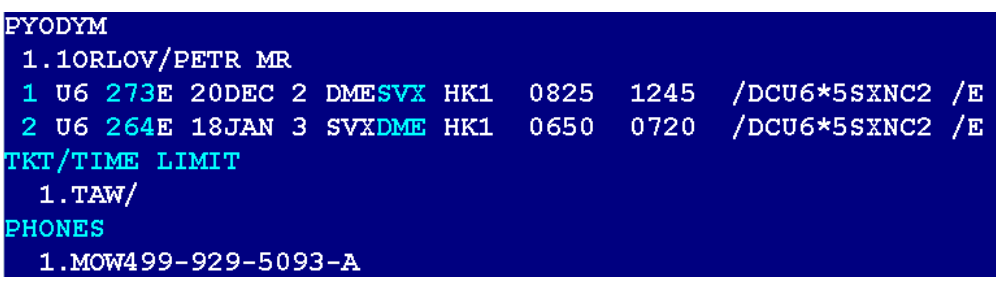

3. Отобразить возможные комбинации тарифов/брендов для забронированных классов **WPA**

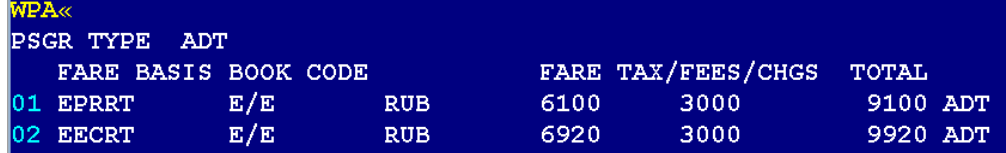

**4.** Произвести расчет тарифа с указанием кода бренда. По умолчанию будет рассчитан минимальный бренд соответствующий классу бронирования.

Для данного примера: возможен расчет по **PR – PROMO (ПРОМО), EC – ECONOM,(ЭКОНОМ)**  По умолчанию будет рассчитан бренд **PROMO**. 20DEC DEPARTURE DATE-----LAST DAY TO PURCHASE 110CT/2359 BASE FARE TAXES/FEES/CHARGES **TOTAL**  $1 -$ **RUB6100** 3000XT RUB9100ADT  $\mathtt{XT}$ 2200YQ 800YR 6100 3000 9100TTL ADT-01 EPRRT MOW U6 SVX3050U6 MOW3050RUB6100END NEVOZVRATNIY/BEZ BAGAZHA VALIDATING CARRIER - U6 AIR EXTRAS AVAILABLE - SEE WP\*AE BAGGAGE INFO AVAILABLE - SEE WP\*BAG

Для расчета по бренду ECONOM используется квалификатор **BR**

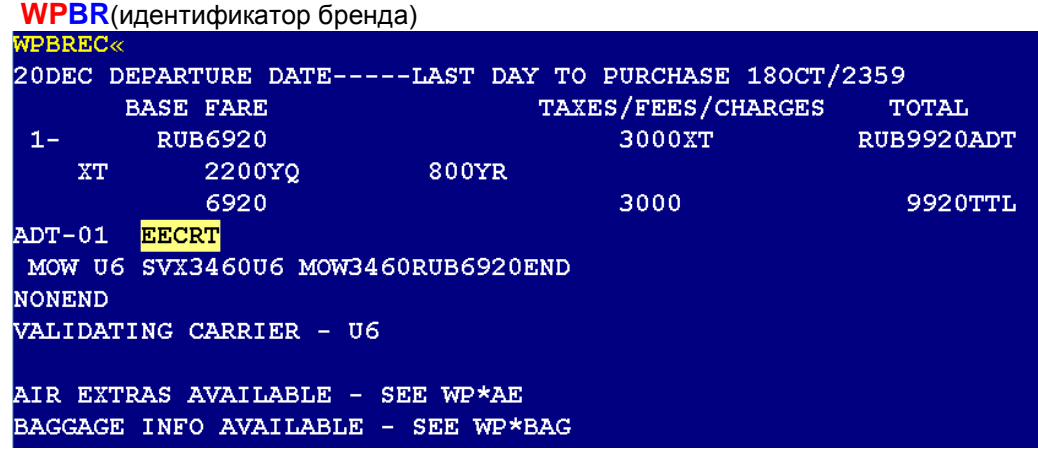

- 5. Сохранить расчет.
- 6. Оформить авиабилет.